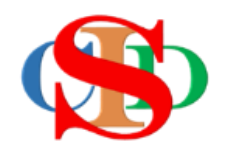

# **THE COLLABORATIVE INTRUCTIONAL DESIGN SYSTEM (CIDS)**

An initiative towards transforming teachers in designing instruction for delivering effective and efficient 21<sup>st</sup> century learning experiences that inspires learners of all levels towards VUCA world.

# **MODULE 3: CREATE CLASS**

The ASIE Model of CIDS is a flexible instructional design tool. You may choose minimum features/items or add optional items to design your instructional planning to cater to your needs. Most of the items are customizable to formulate the instructional activities.

### **A. CREATE**

### *(Institutional User - manage by coordinator only)* **Classes created/edited will be useable by all members of the school)**

#### *(Single user – manage by the user)*

- **(1) Create Class**
	- Press Settings **–** *Create New Class*

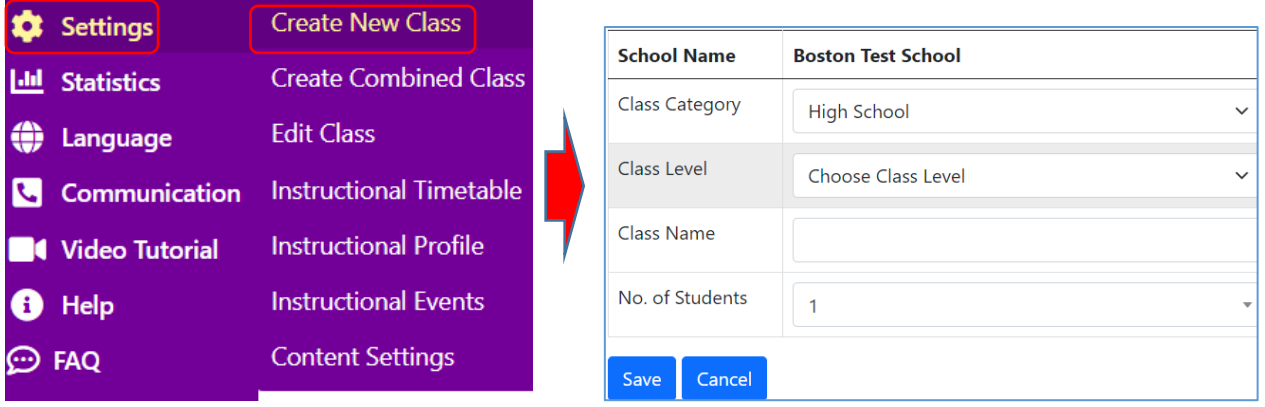

- Press and select information on the Class Category and *Class Level*
- Fill in the *Class Name* and select or fill in the *Number of Students*
- Follow the instructions on the right side of the space for assistance
- Press *Save*

#### **(2) Edit Class**

- Press **Edit Class**
- There are options to be selected

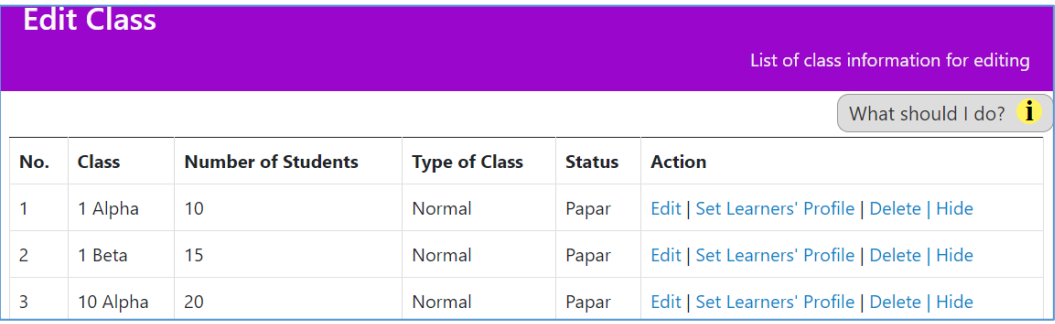

• Refer to the info button for assistance (as shown below)

You will edit the class

- Press Edit to edit the information of the class
- Press Set Learners' Profile (optional) to set up general information on psychometric tests or other tests of the class.
- Press Hide/Archive to hide unrequired classes for current instructional plan.
- The names of the classes will turn grey and be placed at the bottom of the list.
- The previous instructional plan that used the names of the classes is not affected and is still in use.
- Press Show to display the classes if required.

#### **(3) Create Combine Class (optional)**

- Combine class 2 or more classes combine for a particular subject at a specific time
- Normal class should be created before creating combine classes
- Created by individual user for individual used only
- Refer to the info button for assistance

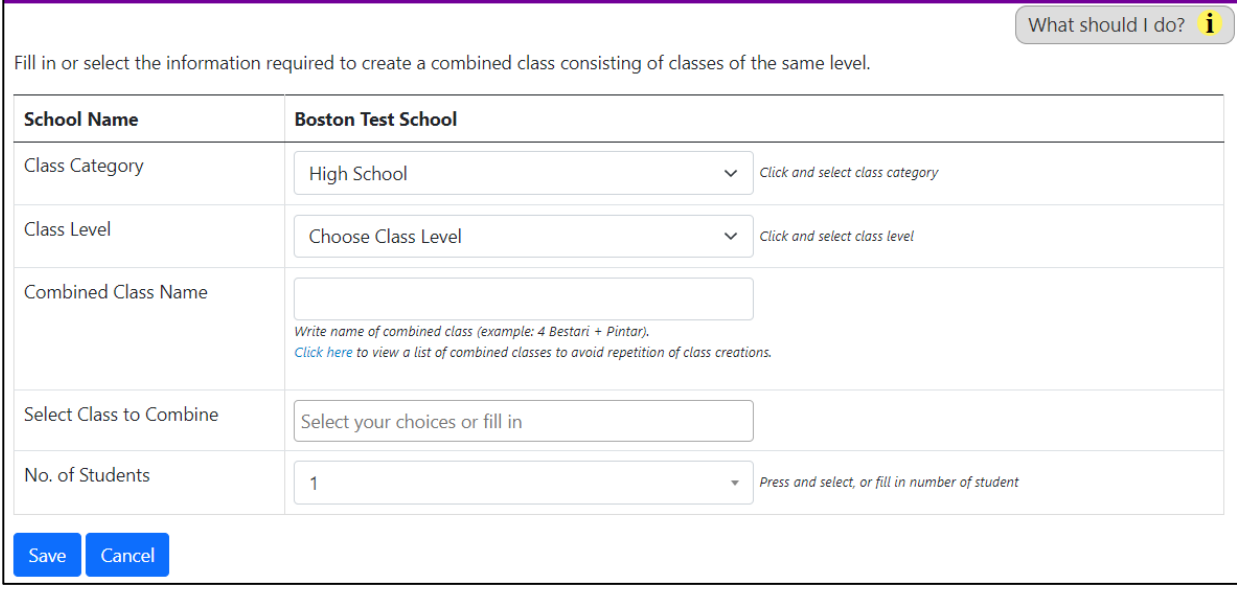

 $\overline{\mathbf{X}}$ 

## **SUMMARY**

✓ Create Class

- ✓ Edit Class
- ✓ Create Combine Class

Page 4